# **Resi-Móvil**

# **Aplicación Móvil para el control de una flotilla vehicular de Recolección de Residuos Sólidos Urbanos**

**Leslie Yajaira Peña Vázquez, Jorge Carranza Gómez, Juan Miguel Hernández Bravo, Rafael Hernández Reyna, Juan C. Ramírez Teresa**

Tecnológico Nacional de México / IT de Acapulco,Acapulco de Juárez, Guerrero.

#### **Resumen**

En este artículo, se plasma el trabajo interdisciplinario de la Maestría en Sistemas Computacionales con apoyo del CONACYT, impartida en el Instituto Tecnológico de Acapulco. El objetivo de este estudio es analizar el sistema de recolección de residuos sólidos urbanos en el municipio de Coyuca de Benítez, Guerrero. Presentando una alternativa de localización GPS para la empresa por medio del diseño de una aplicación móvil que permita obtener el seguimiento de las rutas de recolección de residuos sólidos urbanos, con esta aplicación el administrador podrá observar la posición actual de cada vehículo en tiempo real y el control del personal en operación, conociendo la ruta y horarios mediante el aplicativo móvil.

#### **Abstract**

In this article, the interdisciplinary work of the Master in Computer Systems with the support of CONACYT, taught at the Technological Institute of Acapulco, is reflected. The objective of this study is to analyze the urban solid waste collection system in the municipality of Coyuca de Benítez**,** Guerrero. Presenting an alternative of GPS location for the company by means of the design of a mobile application that allows obtaining the monitoring of the urban solid waste collection routes, with this application the administrator will be able to observe the current position of each vehicle in real time and the control of personnel in operation, knowing the route and schedules through the mobile application.

**Palabras clave:** Residuos Sólidos Urbanos (RSU), Aplicación Móvil, GPS. **Keywords:** Urban Solid Waste (MSW), Mobile Application, GPS.

# **1. INTRODUCCIÓN**

La Dirección de saneamiento básico del municipio de Coyuca de Benítez, se encarga de administrar los servicios de limpia, recolección, trasporte y disposición final de los residuos sólidos del municipio. Esta empresa tiene como objetivo desarrollar y aplicar acciones que permitan la conservación del medio ambiente en beneficio de la población llevando a cabo una buena organización de recolección de residuos sólidos urbanos del municipio.

Actualmente la empresa realiza de forma manual la asignación de las rutas a sus conductores, desconoce la posición actual de su vehículo debido a que solo se conoce la ubicación del conductor por medio de llamadas telefónicas.

Con la ayuda de la tecnología GPS obtenemos con más precisión la ubicación de cualquier dispositivo móvil. La monitorización de vehículos es útil para la administración de los mismos durante el transcurso del día, por medio de envío de notificaciones cuando los vehículos realicen una parada no establecida la cual conlleva a algún tipo de atraso de la ruta establecida, incluso es útil para los conductores de la empresa.

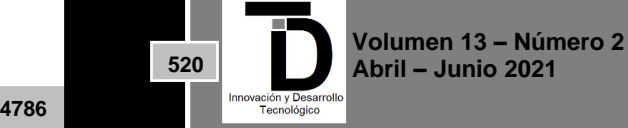

Las coordenadas de ubicación serán presentadas de manera gráfica en una serie de mapas que nos proporciona el servicio de Google Maps, lo cual es más entendible para el "Administrador".

La monitorización automatizada de vehículos puede ser muy útil no sólo para la administración de los mismos, sino incluso para los propios conductores dentro de la empresa.

El propósito del desarrollo de esta aplicación es automatizar los procesos que actualmente maneja la empresa de Dirección de Saneamiento Básico del Municipio de Coyuca de Benítez, permitiendo al Coordinador obtener la ubicación en tiempo real de los vehículos, donde verifica por medio de la app que cada conductor desempeñe la ruta de trabajo establecida al inicio del día laboral. Además del seguimiento que se le dará al vehículo a través de los mapas, la aplicación también mostrará al administrador si algún conductor salió de su ruta.

Esta App ofrecerá la ubicación en tiempo real de la unidad monitoreada y el control del personal en operación, del mismo modo realiza un envío de notificaciones por paradas no planificadas de la unidad de transporte, donde estas notificaciones generadas son enviadas al Administrador de la aplicación, el cual podrá tomar las medidas necesarias en tiempo y forma.

# Objetivo General.

Aplicar una metodología de desarrollo de software para el diseño de una aplicación para dispositivos móviles con sistema operativo Android, para el monitoreo en tiempo real de los vehículos de recolección de residuos sólidos urbanos para el municipio de Coyuca de Benítez.

Diseño de la herramienta propuesta.

Se elaboró el diagrama de modelado de negocio (**Fig. 1**), en el cual se muestran los procesos que se llevan a cabo en cada departamento en la Dirección de Saneamiento Básico del Municipio de Coyuca de Benítez, para realizar el seguimiento de las rutas de recolección de residuos sólidos urbanos.

A continuación, se explica brevemente en que consiste cada proceso del modelado de negocio:

• **Registra Asignación de Visitas a Operadores:**

En este proceso el Coordinador asigna a cada Operador la zona a recorrer durante el día.

- **Consultar Ruta Asignada**: Cada Operador deberá actualizar datos para poder visualizar la zona asignada por el Coordinador del Departamento Operativo.
- **Salir a Ruta**:

Una vez asignada la ruta a cada Operador este deberá salir a su destino.

• **Registrar Visitas:**

El Operador deberá registrar cada contenedor visitado en la zona asignada y registrar en el sistema su hora de llegada y salida de este mismo.

• **Realizar Reporte:**

Cada Operador deberá realizar un reporte de las actividades realizadas sobre la zona asignada durante el día, y este podrá ser visualizado en línea por el Coordinador del Departamento Operativo.

• **Revisa Visitas**:

El coordinador podrá visualizar en línea si el Operador cumplió con su ruta asignada, por medio de un mapa que mostrara el recorrido de ese día.

**521**

**Volumen 13 – Número 2 Abril – Junio 2021**

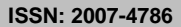

# • **Revisa Actividades**:

El coordinador visualiza en el reporte las actividades realizadas por el Operador durante su recorrido

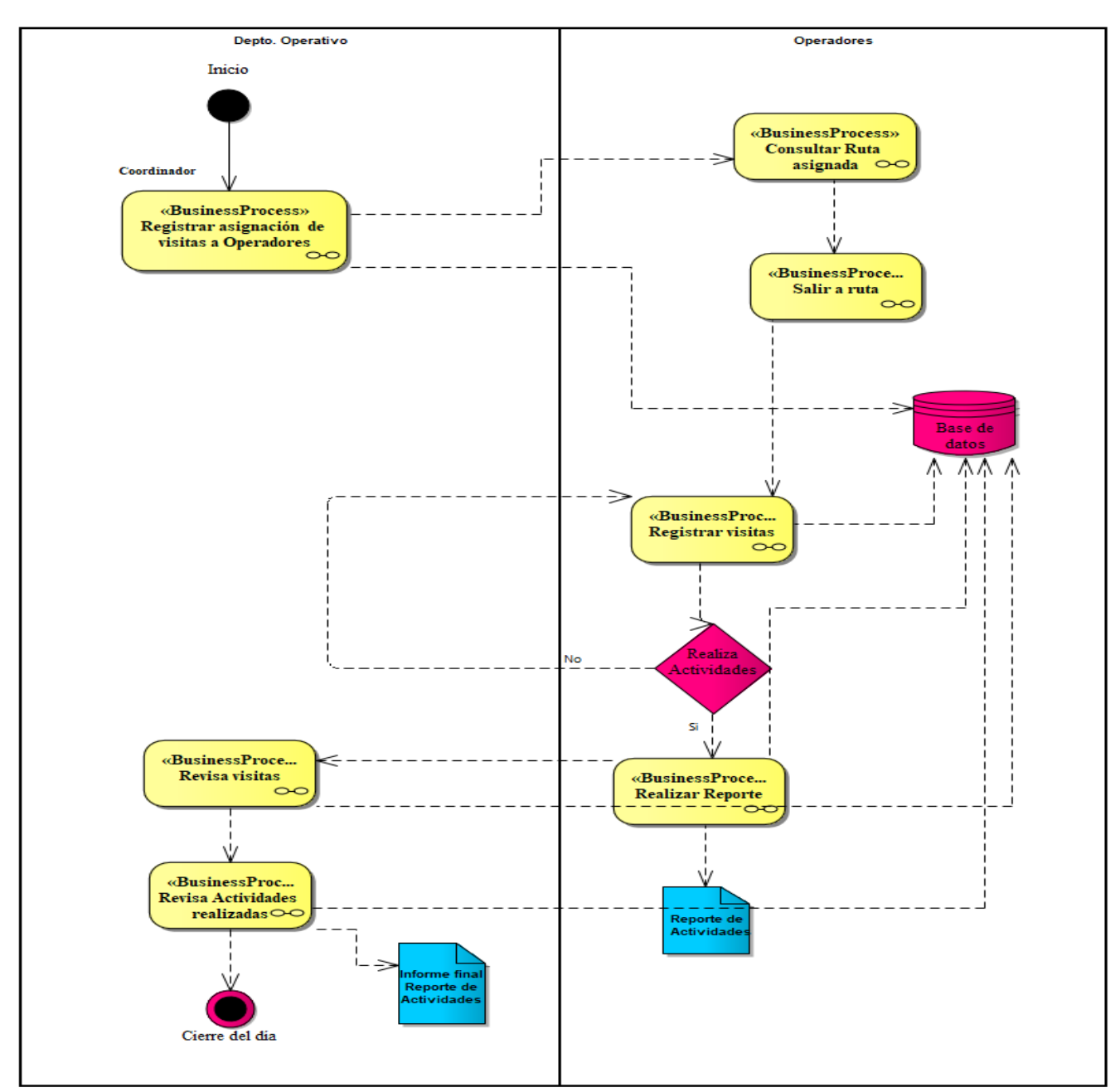

**Figura 1.** Modelado de Asignación de Ruta.

Materiales y Métodos.

Para el desarrollo del objetivo se planteó utilizar el receptor GPS de cada celular de los trabajadores de esta empresa y así de esta forma poder tener acceso a cada operador por medio de la aplicación.

En la figura 2 semuestra como el operador será rastreado y así confirmar que está dentro de su ruta de trabajo.

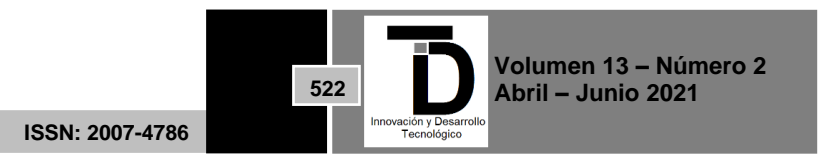

#### и. and the con-۳. mark. <u> 1990 - Jan Barnett, mars et al. 1990 - Antonio A</u> INNOVACIÓN Y DESARROLLO TECNOLÓGICO REVISTA DIGITAL

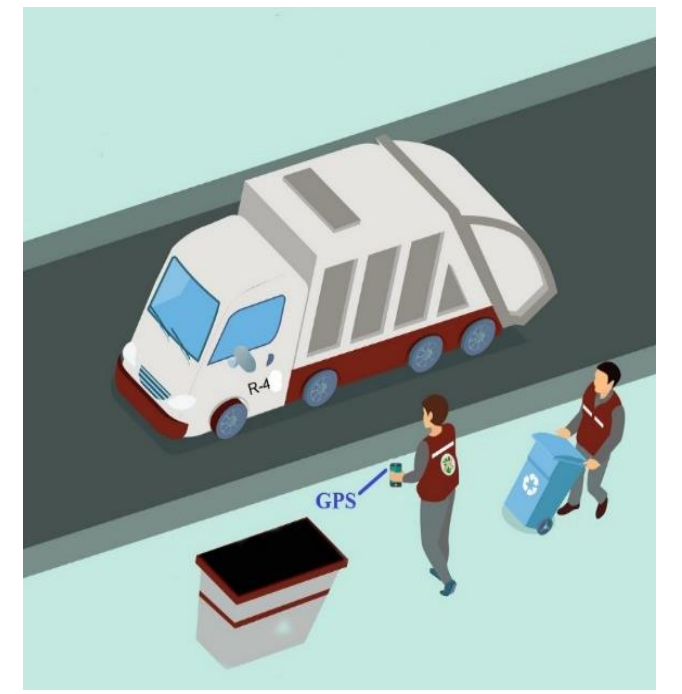

**Figura 2**. Diagrama de ubicación de los sistemas de geo posicionamiento (GPS). Fuente: elaboración propia**.**

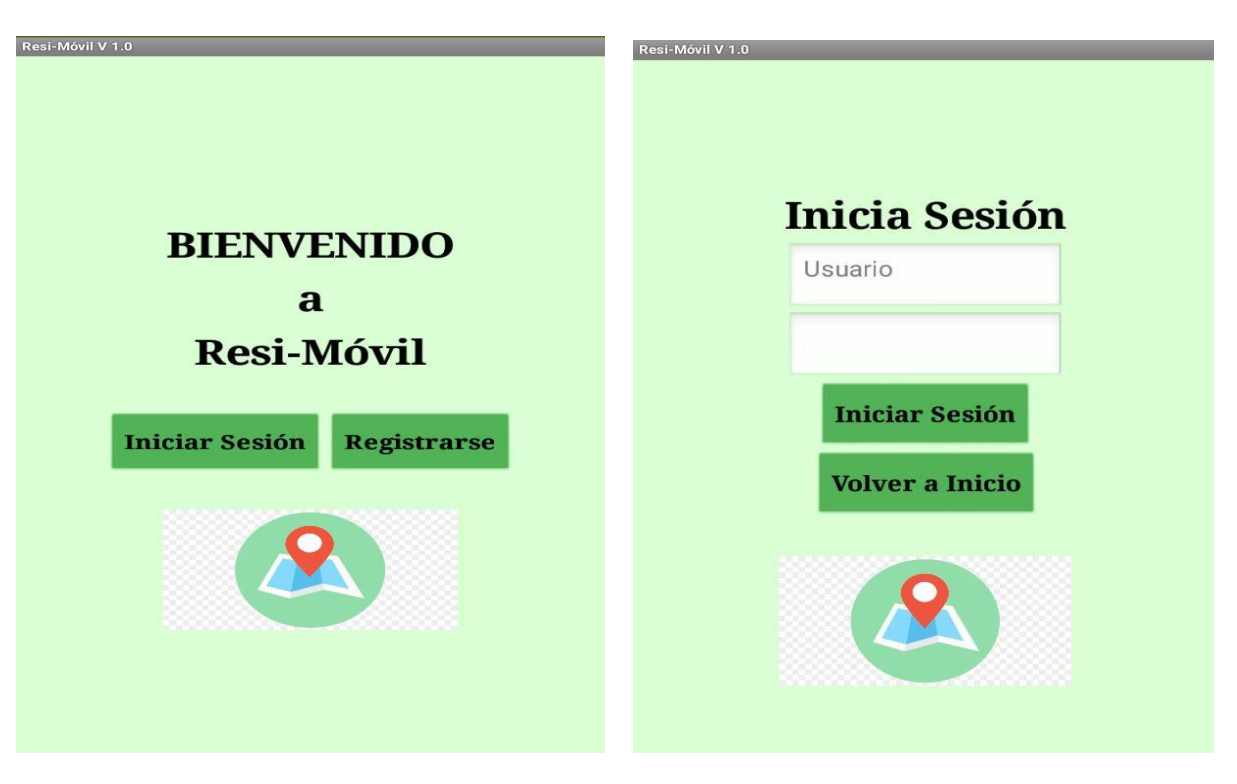

**Figura 3.** Página de Inicio **Figura 4.** Inicio de Sesión

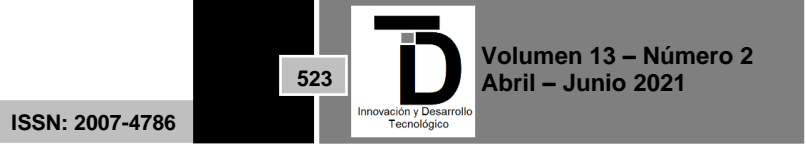

## **2. RESULTADOS**

Una vez que se descarga la aplicación en el teléfono, la instalación de la misma se realiza de manera automática. Una vez que la aplicación se ha instalado correctamente es preciso ubicar el ícono ejecutable de la aplicación descargada, para asegurarse que se encuentra instalada correctamente. Para hacer uso de la aplicación Resi-Móvil, sólo es necesario tocar el icono de la aplicación para abrirla y empezar a trabajar con ella.

Resi-Móvil es una app para el monitoreo de los operadores de la Dirección de Saneamiento Básico, permite la supervisión en tiempo real de los vehículos mediante la visualización de su ubicación.

Para visualizar el contenido se debe iniciar sesión con usuario y contraseña. En caso de ser nuevo usuario, abrir la pantalla registrase y guardar sus datos.

#### Registro en el Sistema

Una vez que el operador se haya registrado, tiene que volver a inicio, iniciar sesión y ahora si podrá acceder al Menú Operador, que se muestra en la figura 5.

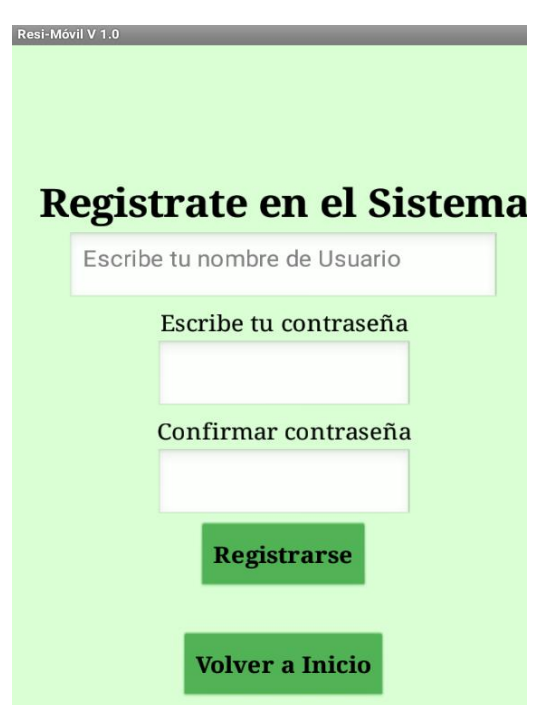

**Figura 5.** Registrar en el sistema.

#### **Menú Asignación**

En la figura 6 se muestra el menú asignación, el cual podrá observar una vez que el operador vehicular haya entrado a la app, este menú le muestra:

- Ruta asignada durante el día
- Vehículo asignado
- Reporte de actividades laborales.

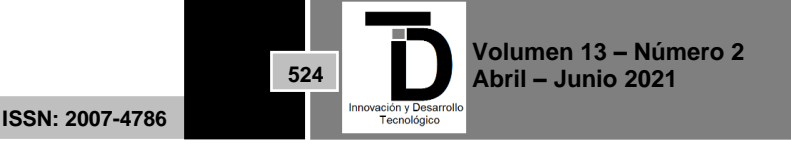

#### **Contract Contract** INNOVACIÓN Y DESARROLLO TECNOLÓGICO REVISTA DIGITAL

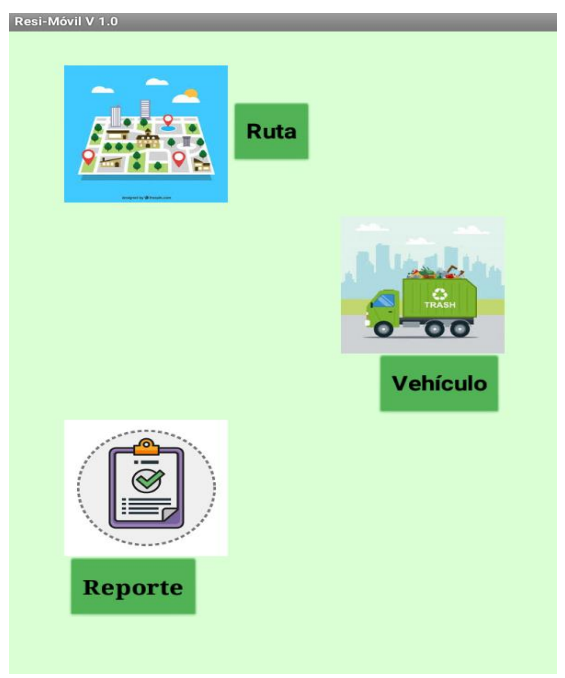

**Figura 6.** Menú Asignación

En esta sección el operador no puede seleccionar su ruta, ni su vehículo, ya que estos son designados por el coordinador del departamento operativo. Una vez seleccionada la opción reporte aparecerá una pantalla en la cual se va crear un reporte de actividades realizadas durante el día, este será generado en formato PDF.

## **Crear Reporte**

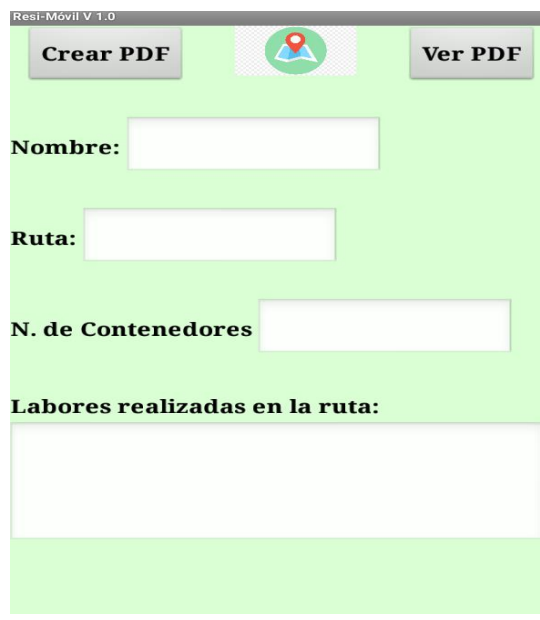

**Figura 7.** Crear Reporte

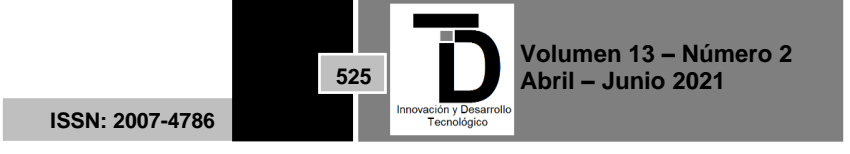

En esta pantalla el operador tendrá que poner todos sus datos, es decir, nombre completo, la ruta que se le asigno ese día, cuantos contenedores visitó y las actividades que realizo en esa ruta, una vez que haya llenado los campos correctamente podrá visualizar el PDF antes de enviarlo.

Menú de Ubicación

En la pantalla menú de Ubicación el operador podrá ver su ubicación actual en ese momento, en la figura 9 se muestra un ejemplo de la ubicación actual de cada operador vehicular. Este menú es práctico y fácil de usar para los operadores.

Así mismo podrá agregar la ubicación de cada contenedor al que visite durante el transcurso de su ruta y al terminar su ruta de trabajo podrá visualizar de forma inmediata el mapa con la trayectoria que ha recorrido durante el día, en la figura 8 se muestra el menú de Ubicación del operador vehicular.

De esta forma el coordinador supervisa de forma inmediata que cada uno de los operadores este cumpliendo con la ruta designada durante el día, validando que el cumplimiento de las rutas establecidas genere un mayor porcentaje de eficacia en su trabajo.

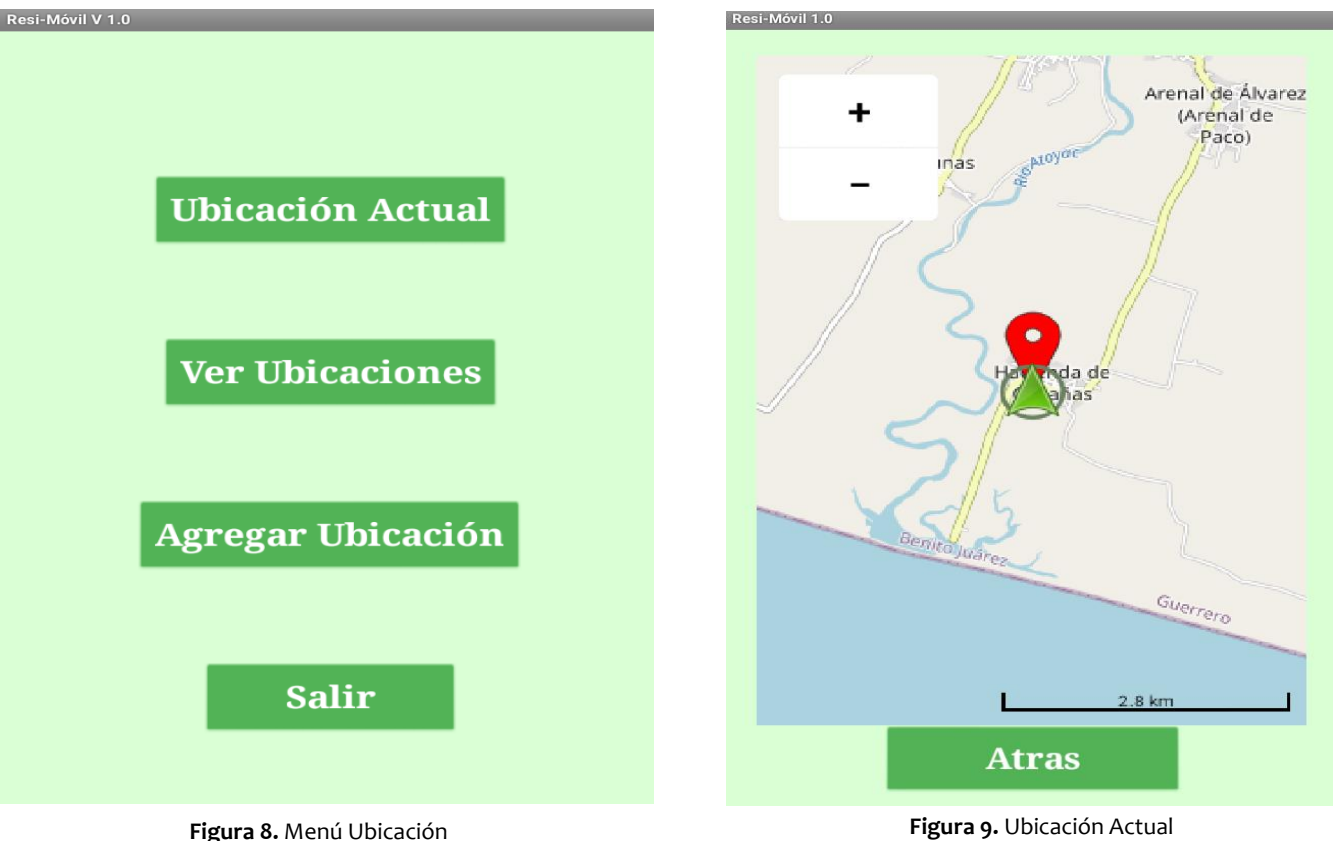

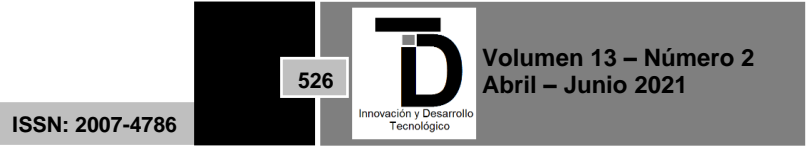

# **3. CONCLUSIONES**

Con el desarrollo de esta App se pretende facilitar a la "Dirección de Saneamiento Básico de Coyuca de Benítez" obtener de forma fácil e inmediata la ubicación de cada operador de la empresa, así mismo facilitar algunos procesos, debido a que estos se van a realizar a través de la aplicación móvil. Con este sistema de información, los usuarios podrán compartir información entre usuario y administrador de forma inmediata. Sin tener que realizar una configuración experta, simplemente deben contar con un teléfono móvil y acceso a internet.

Se utilizará la tecnología GPS en dispositivos con sistema operativo Android, para el desarrollo de la aplicación, que se instaló en el móvil de algunos operadores. Se sugirió esta plataforma ya que es la más utilizada por los Operadores.

Esta aplicación permitirá al Coordinador monitorear constantemente a sus operadores vehiculares y verificar que realmente cumplan con su ruta de trabajo.

Finalmente, la aplicación propuesta, al ser desarrollada con base al patrón arquitectónico MVC, ayuda a que exista un orden en la codificación, facilitando el mantenimiento y como la gran parte de los patrones de diseño, éstos permiten la reutilización del código.

# **REFERENCIAS**

- [1] Dirección de Saneamiento Básico Municipal (2018), Datos estadísticos sobre residuos sólidos, Acapulco, Gro.
- [2] Google Map. (2017). Google Maps. Obtenido de Google Maps APIs: https://enterprise.google.com/intl/es-419/maps/products/mapsapi.htmlK. Elissa, "Title of paper if known," unpublished.
- [3] L.Y.P Vázquez, << <<Desarrollo de una Aplicación Móvil para el control de una flotilla vehicular de Recolección de Residuos Sólidos Urbanos >>Congreso Internacional Academia Journals Puebla 2019, vol2, p. 272-277,2019.
- [4] Betanzo-Quezada, Eduardo. << Evaluación de rutas de recolección de residuos sólidos urbanos con apoyo de dispositivos de rastreo satelital: análisis e implicaciones>>. Revista internacional de contaminación ambiental., 32(3), 323-337(2016).
- [5] <<ingeniería del Software 9na Edición>>
- [6] L.Y.P Vázquez, << <<Diseño de una Aplicación Móvil para el control de una flotilla vehicular de Recolección de Residuos Sólidos Urbanos >> Séptimo Congreso Internacional de Robótica y Computación, La Paz B.C.S, p. 263-272,2020

Correo autor: *leylapena22@gmail.com*

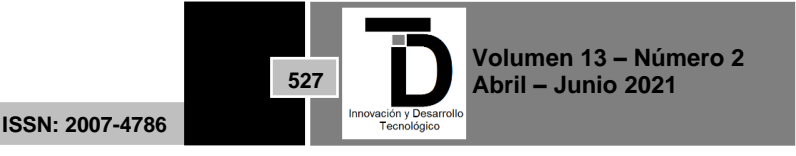